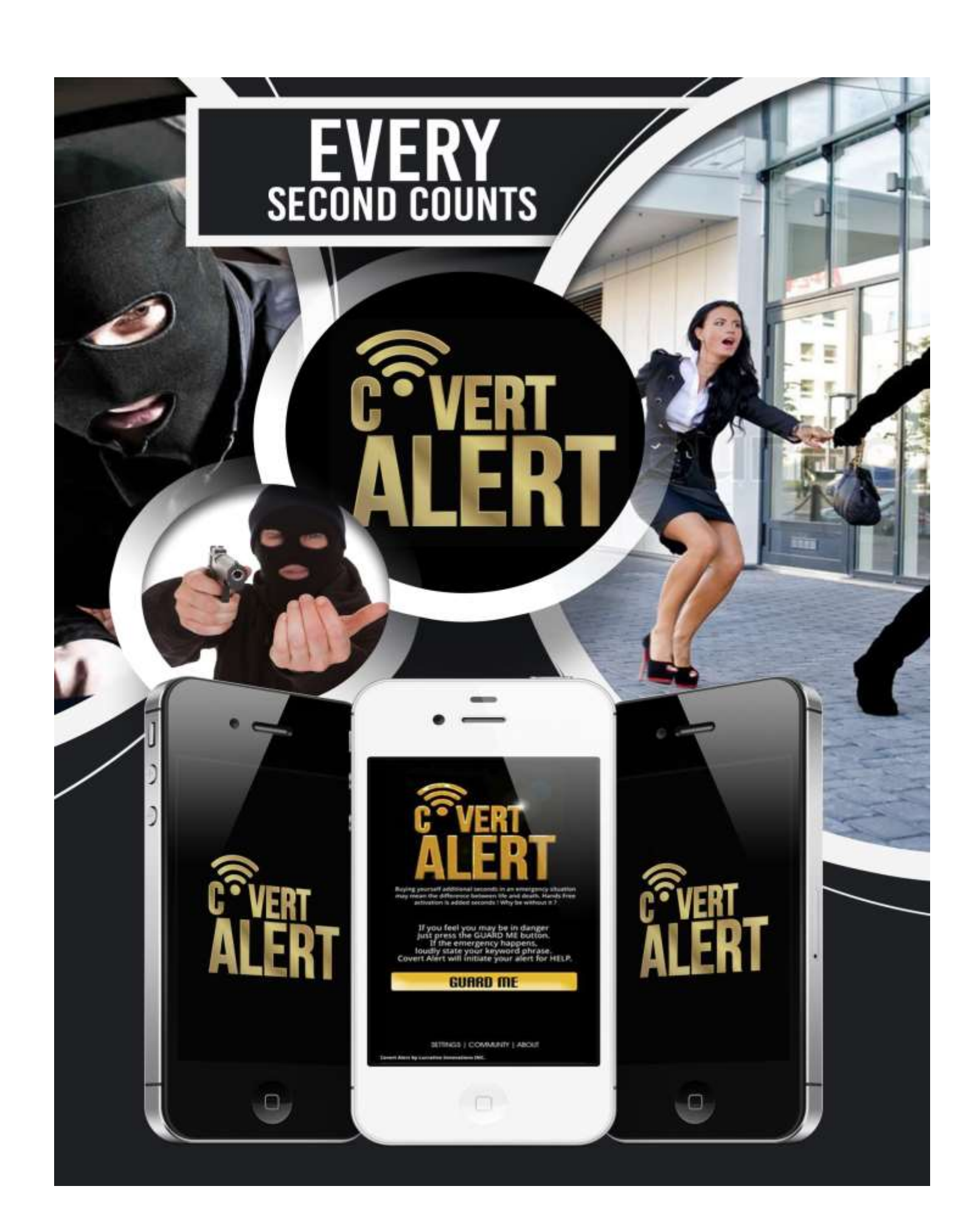

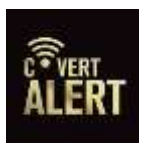

# COVERT ALERT USER GUIDE

Covert Alert is designed as an Emergency App to assist the user in situations that may prove life threatening, while at the same time, functions as a means for sending text messages to designated contacts secretly. Covert Alert is easy to use and easy to setup for the first time. This guide is designed to assist the user in properly using Covert Alert to its fullest potential. The recommendations provided are for "Best Use" scenarios, and are not designed to detail every situation that may occur. Each user should design the setup of the features according to his or her normal daily routines.

## INITIALIZING:

Once Covert Alert is downloaded to your device the SETUP PAGE should appear. Your full name should be used for setup purposes. The name you use will be sent in all text messages so that your designated contacts will know the identity of who is sending the text message either alerting them of a perilous situation, or of a secret message.

Secondly, choose a USER NAME that you will remember and that is significant only to you. Each time you login to Covert Alert, you will be prompted to enter that user name.

The email address you provide will be stored to retrieve your user name and password in the event you forget either of the two. The user name and password will also be used at [www.covertalert.com](http://www.covertalert.com/) to retrieve your recordings that were made during an emergency event.

The password is very important. Please select a password of letters, numbers, or special characters and should be between 4 and 10 items in length. Please insure the password is not provided to any third party. You will be prompted to insert the password each time you login to Covert Alert.

#### LOGIN:

Enter your User Name and Password each time you login to Covert Alert.

#### EMERGENCY CONTACTS:

The ADD EMERGENCY CONTACTS bar allows the user to add up to five emergency contact phone numbers. If an emergency occurs and the user activates Covert Alert, the numbers listed on this page will be notified with your name and your location. It is CRITICAL that you add family, friends, or associates that Care about your well-being, and that will notify authorities and 911 of your impending situation. It is important to notify those contacts in advance that you have placed them as emergency contacts for your Covert Alert phone App.

The ADD CUSTOM MESSAGES bar allows you to type specific text messages that you want to send secretly. These messages may be changed at any time. The DEFAULT message that is included may not be changed and is used for EMERGENCIES ONLY. You have the option of adding two custom messages that may be changed at any point in time on this screen.

The ADD EMERGENCY KEYWORDS AND ACTIONS bar allows the user to assign keywords and the related actions to each of the keywords. Your keywords are always displayed on the GUARD ME screen as a reminder. It is recommended that three keywords (a phrase), or three numbers such as 1 2 3, be assigned to each action. The first action is the default and this is your EMERGENCY KEYWORD. Each user may elect the recording feature or not. We recommend the recording feature be selected and left on at all times in the event of an emergency situation. The recording feature only records when Covert Alert is activated, and records for a total of 15 minutes before being stored on your local device as well as in the cloud for future retrieval. It does not work in the Guard Me phase, only when Activated. Covert Alert provides 15 free minutes of recording and 50 free text messages with the purchase of the App.

The second action requires a DIFFERENT keyword than the action before. The user may assign either of the two custom messages to the key word. In addition, the user should assign a contact number to that custom message so that the message is sent to the appropriate person when the keyword is used.

The third action requires a DIFFERENT keyword than the two above and functions in the exact same fashion as the second keyword described above.

IT IS IMPORTANT you remember your keywords assigned to each message so that your intended contact receives the message that was intended for them.

# NOTE: THE GUARD ME BUTTON MUST BE SELECTED FOR ANY OF YOUR KEYWORDS TO BE INDENTIFIED AND THE RELATED MESSAGE SENT.

## GUARD ME:

The GUARD ME button must be selected by the user whenever you are entering a situation in which you feel there may be danger, or whenever you want to activate the secret text messaging feature. When the GUARD ME button has been activated; by stating clearly your keywords, the designated text message will immediately be sent and you will hear the word "THANKS", (or the word each user sets on the sidebar menu under "RESPONSE") from your phone to designate your message has been sent.

Whenever you are no longer in a situation you feel threatened, or you no longer want to send secret messages, you should turn the GUARD ME button off.

The YOUR RECORDING button will allow the user to retrieve recordings from the incident. The recordings are stored using cloud services and are saved on your local device. Recordings that require retrieval from the cloud backup may be obtained by visiting [www.covertalert.com](http://www.covertalert.com/) and logging in using your login name and password.

#### SIDEBAR:

The sidebar menu provides links to the users Settings; About the App; Help; Your Response; The Purchase of Additional Minutes and Text Messages; and the Logout feature to exit Covert Alert. The user should always logout of Covert Alert each time you are no longer using Covert Alert.

PLEASE NOTE: Using Covert Alert may decrease the user's battery life of their device. Using the GPS features of Covert Alert may also decreased the user's battery life of the device. It is IMPORTANT to LOGOUT of Covert Alert whenever the user feels they are not in a situation that may present danger, or whenever they are not intending to send secret messages.